# **Diseño y Creación de un Sistema Stewart (Bola y Plato) e Implementación de Algoritmos de Control**

**Carlos Enrique Maciel García, Francisco Salvador Vargas, Favio Rey Lúa Madrigal, Luis Enrique Salvador Cano, José María Hernández Ochoa, José María Amezcua Castrejón**

Tecnológico Nacional de México/Instituto Tecnológico de Cd. Guzmán

#### **Resumen**

En este trabajo se aborda el diseño de dos algoritmos de controladores PID uno serie y otro paralelo, mediante un sistema embebido. Ambos algoritmos de control fueron puestos a prueba en una plataforma Stewart-Gough 6DOF con el fin de mantener una masa esférica que gira libremente sobre la plataforma en cualquier punto deseado obteniendo la posición mediante visión artificial, la comparación entre estos algoritmos de control tendrá un fin simplemente educativo y de una manera práctica.

#### **Abstract**

This paper deals with the design of two PID control algorithms, one series and one parallel, using an embedded system. Both control algorithms will be tested on a Stewart-Gough 6DOF platform to be compared. This study will have a simply educational purpose and in a practical way.

**Palabras Clave:** PID, Stewart-6DOF, set-point, visión artificial, control **Keywords:** PID, Stewart-6DOF, set-point, artificial vision, control

#### **1. INTRODUCCIÓN**

Partiendo de la implementación de los algoritmos de control en un sistema que es visualmente fácil de comprender, pero al mismo tiempo lleve una complejidad mayor a un sistema de primer orden, el sistema Stewart – Gough es perfecto para ello. Este sistema es un modelo un poco más complejo para implementar teoría de control. Por lo que puede ser utilizado para estudios de muchos métodos clásicos y modernos de diseño en ingeniería de control [1].

Dentro de nuestro entorno educativo se realizaron diferentes prácticas en las cuales se implicaba la implementación de PID-Paralelo en varias plantas, logrando notar cómo es que actuaba este control, sin embargo, se encontró otro algoritmo para el PID-Serie. Por lo cual se realizó una investigación con el propósito de saber más acerca de él, logrando tener poca, por no decir nula información del tema. Este fue el motivo que incentivo la realización de la investigación del actuar del control PID-Serie, y así mimo, saber las diferencias qué pueden tener entre los controles PID-Paralelo y PID-Serie.

Dentro de los sistemas comerciales encontramos: Quanser dispone de un modelo llamado "2 DOF Ball balancer (figura 1). En este modelo la bola es controlada por visión [2].

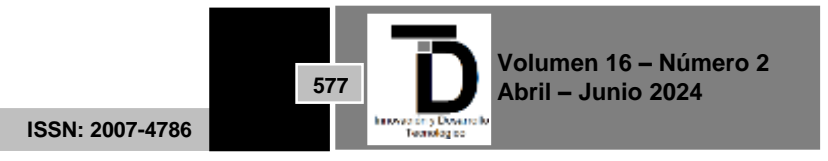

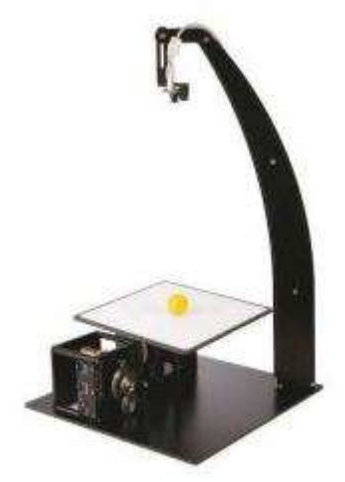

**Figura 1.** Modelo de Quanser

#### **2. METODOLOGÍA**

La finalidad de este proyecto es la implementación de un sistema de control con dos algoritmos diferentes a un mecanismo con inestabilidad lo cual permitirá una mejor comprensión de los sistemas de control de forma educativa y práctica los cuales actualmente son ampliamente utilizados en industria, así como en la vida cotidiana, como lo son los estabilizadores para las cámaras fotográficas.

Para esto iniciamos la construcción de la plataforma con un diseño basado en la forma de los actuadores de la plataforma, (figura 2) la base debe ser una pieza firme y con un terminado paralelo al suelo para que al movimiento de los actuadores no tenga juego. El mismo peso de los actuadores y el resto de la estructura debe hacer que le centro de masa quede en el centro. Esto lo podemos comprobar con ayuda del software CAD Solidworks (figura 3).

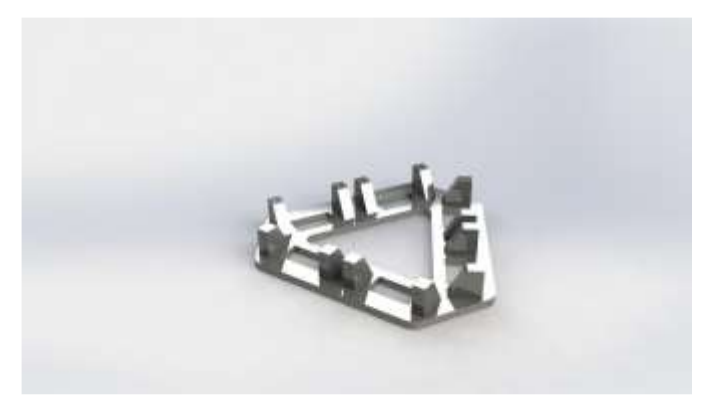

**Figura 2.** Base de la estructura

La impresión 3D como tal, ha existido desde los años 70, sin embargo, no se ha hecho útil su aplicación en el ámbito educativo hasta el año 2000 [3].

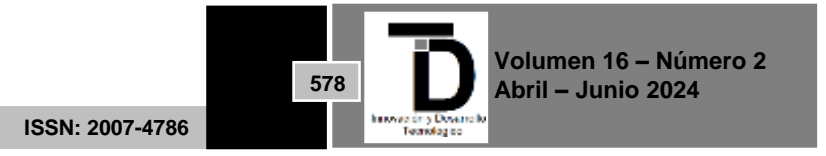

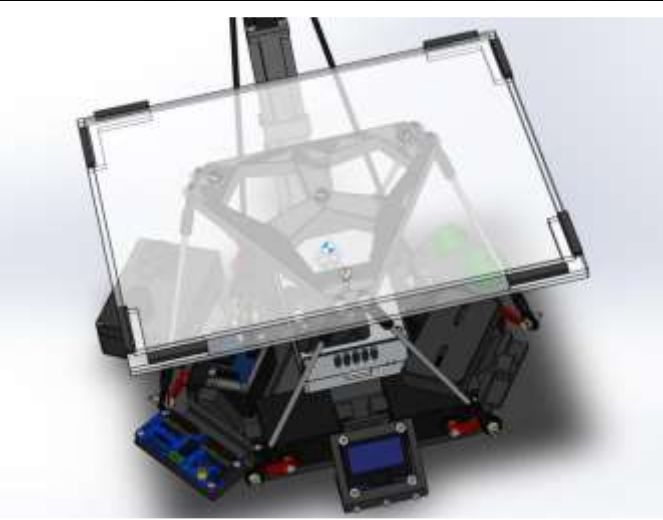

**Figura 3.** Indicación de centro de masa de la estructura

Es importante mencionar también que, De la Torre-Centero [3], habla de los bajos costes de realizar impresiones 3D ya sea se tenga una impresora 3D o busquemos servicios por internet que realicen este tipo de trabajos.

La plataforma Stewart, o también conocida como "Manipulador Paralelo", es una estructura creada y diseñada por Stewart,[4] utilizado principalmente para simuladores de vuelo (figura 4). Aunque el diseño de Stewart consistía en tres barras de largo ajustable sujetas a una base fija, estas, conectadas en el otro extremo, mediante unas rotulas a una plataforma triangular, Gouth por su parte, implemento al diseño de Stewart seis actuadores lineales en paralelo, de donde se conoce el popular diseño del manipulador paralelo [5].

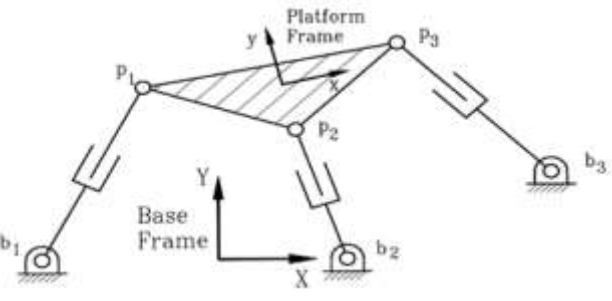

**Figura 4.** Diseño original de Plataforma Stewart

Gráficamente se puede ver como los servomotores se encuentran encontrados unos con otros, estos a su vez, sus ejes de rotación lograron tener un acomodo de sus puntos de rotación casi hexagonal (figura 5).

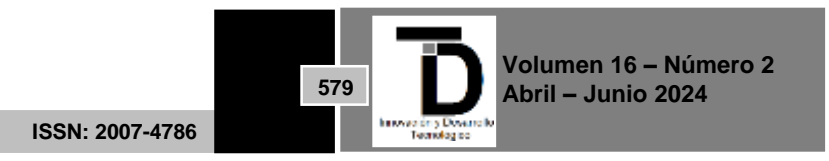

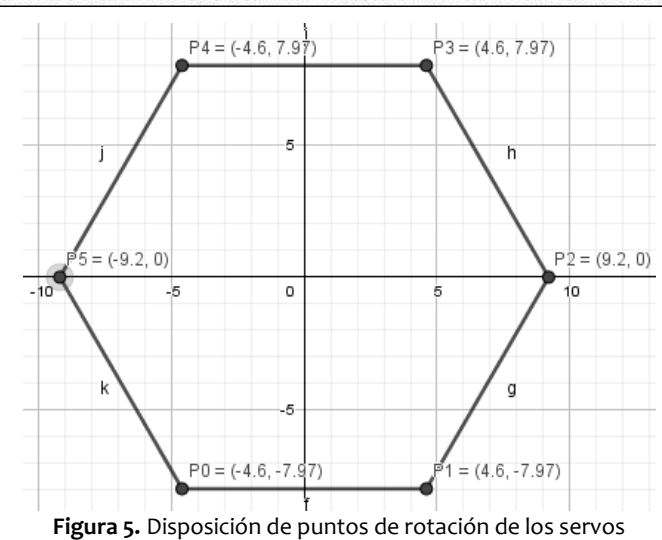

También se puede ver una representación gráfica de todo el sistema junto en sus partes móviles que forman ya parte del modelado (figura 6).

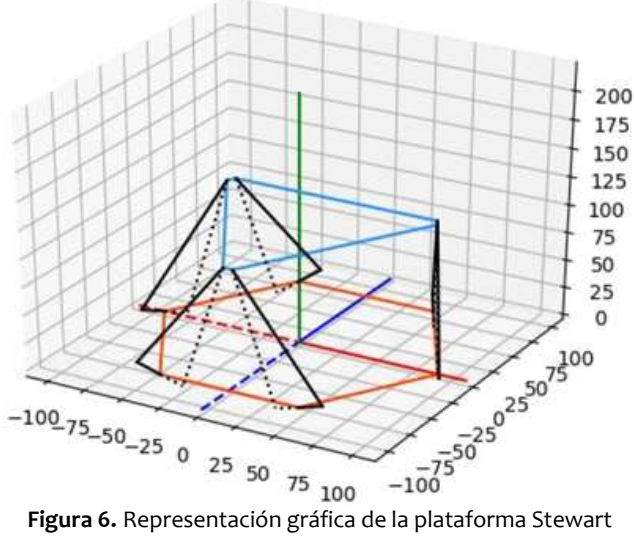

Para la selección del plato se optó por un material transparente (esto para poder cambiar el filtro en la cámara y mejorar la detección de la bola), que fuese ligero y de fácil adquisición. El acrílico cumple con todas estas características además que su superficie permite la gran movilidad de la bola sin problemas y evita en cierta parte que la bola se deslice ya que esto afectaría su comportamiento. Se tuvieron que colocar dos placas de acrílico una de 245\*188\*3 mm (figura 7), y otra de 228\*178\*3 mm a forma que estuviese un sobre de la otra para que en el centro se pudiese colocar el filtro para la cámara.

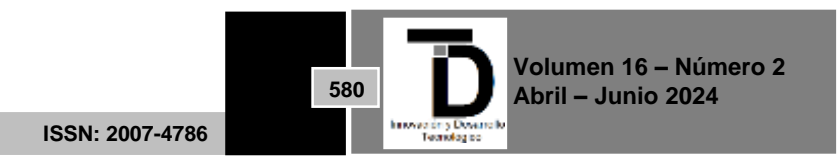

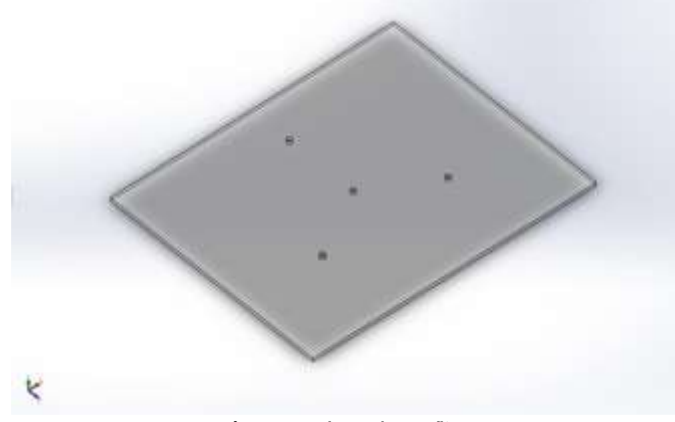

**Figura 7.** Placa de acrílico

Estas medidas se optaron a fin de tener una superficie lo suficientemente grande para la implementación del control y al mismo tiempo que los actuadores tuviesen el torque necesario para moverla.

Se midió la distancia en la cual la cámara enfocaba completamente el plato y a partir de ahí se diseñó una estructura en la cual la cámara quedara a 25 cm el plato con un ajuste de ±4 cm esto en caso de ser necesario y que además estuviese justo en el centro, aunque se añadió un segundo ajuste en la cabeza de la estructura a fin de poder corregir si la cámara no quedase en el centro, (figura 8).

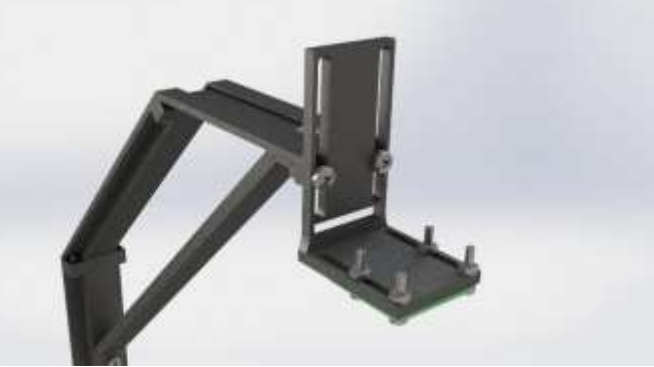

**Figura 8.** Ajustes del soporte de la cámara

Los siguientes diagramas muestran las conexiones realizas para el funcionamiento del sistema, se utilizó cable de cobre AWG 18 de diferentes colores para la mayoría de las conexiones y cable plano de calibre 23 para comunicación digital. El diagrama se expone en 3 partes: en la figura 9 se muestra la controladora y los actuadores, en la figura 10 se muestra el procesador, el módulo ADC, la cámara, el selector y el joystick, por último, la figura 11 se muestra los componentes para la alimentación y el divisor de voltaje para medir el porcentaje de la batería.

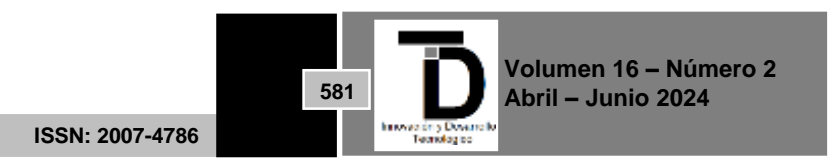

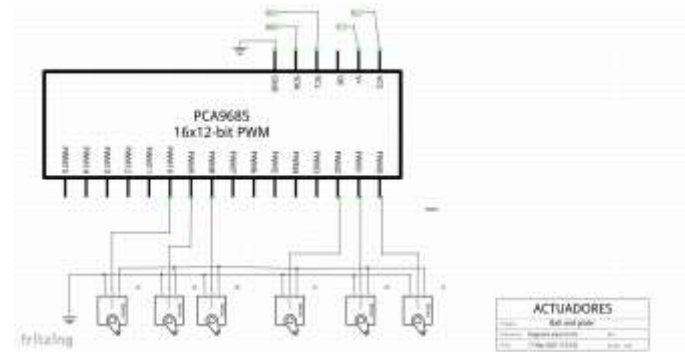

**Figura 9.** Diagrama esquemático de los actuadores

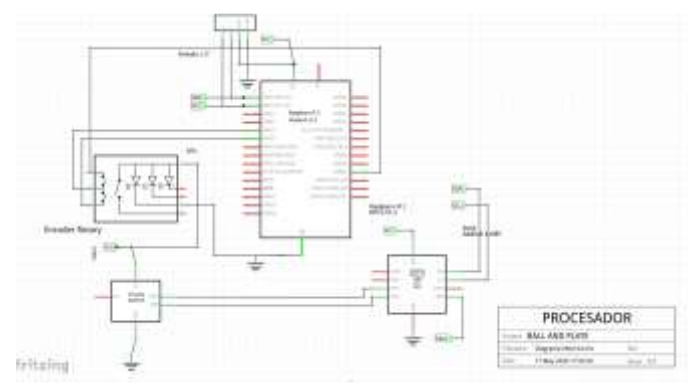

**Figura 10.** Diagrama esquemático del procesador y periféricos exteriores

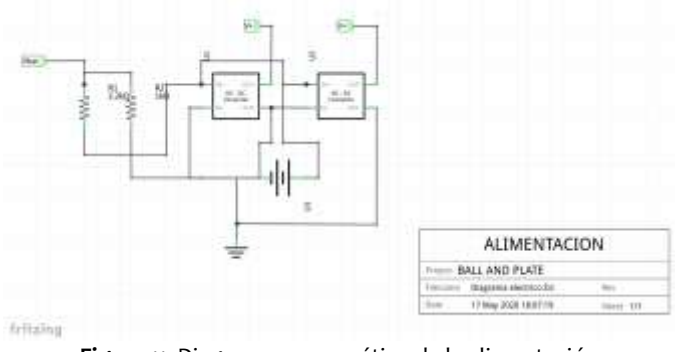

**Figura 11.** Diagrama esquemático de la alimentación

Después de la construcción de la plataforma se trabajó en los movimientos y las limitantes de este para eso usamos dos simuladores (figura 12).

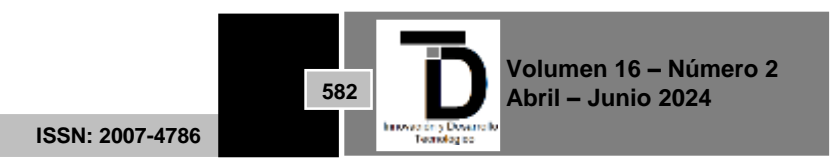

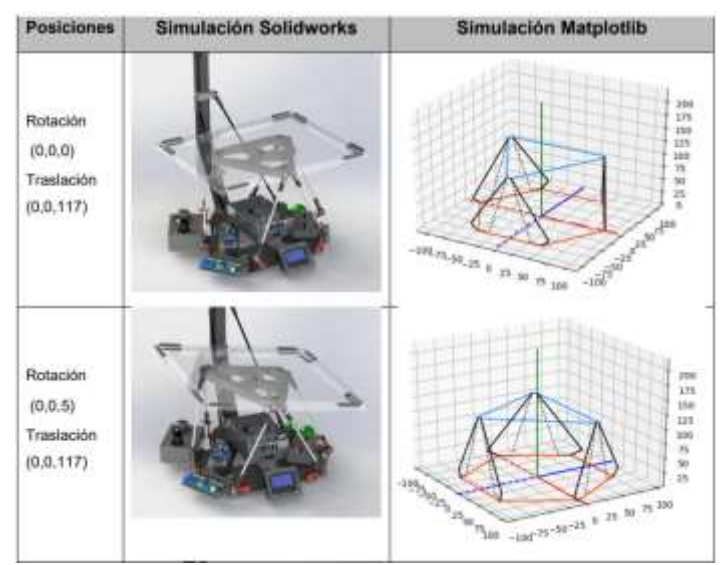

**Figura 12.** Simuladores de movimiento

Para la detección de la bola usamos un sistema de visión artificial bajo una librería (OpenCv) usando un lenguaje de programación en Python donde obtuvimos un muy buen sistema de visión el cual nos permitió generar ya un sistema de retroalimentación a nuestro sistema (figura 13).

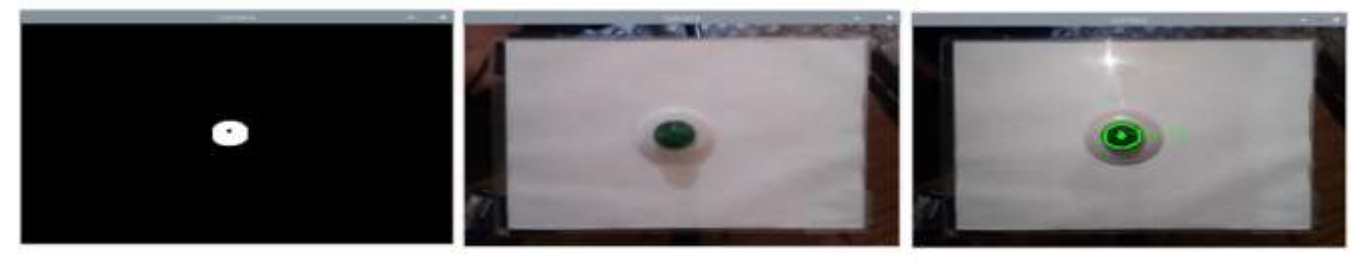

**Figura 13.** Sistema de detección de bola

#### **3. RESULTADOS**

En los sistemas digitales este valor es crítico para el control es por ello por lo que debemos asegurar que el tiempo de muestreo sea el adecuando, un tiempo de muestreo muy bajo tomará demasiados valores y perderá efectividad puesto que no hay cambios relativos sin embargo si el tiempo de muestreo es demasiado alto la señal no podrá ser reconstruida y se perderá información.

Para obtener el tiempo de muestreo se realizó un proceso que es bastante fiable, mediante la respuesta frecuencial. Este método consiste en elegir una frecuencia de muestreo que sea de 10 a 30 veces el ancho de banda del sistema, para encontrarla se puede realizar con la frecuencia de cruce de ganancia (figura 14). Un diagrama bode suele ser muy útil para estos casos.

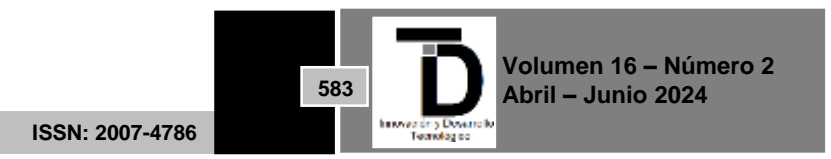

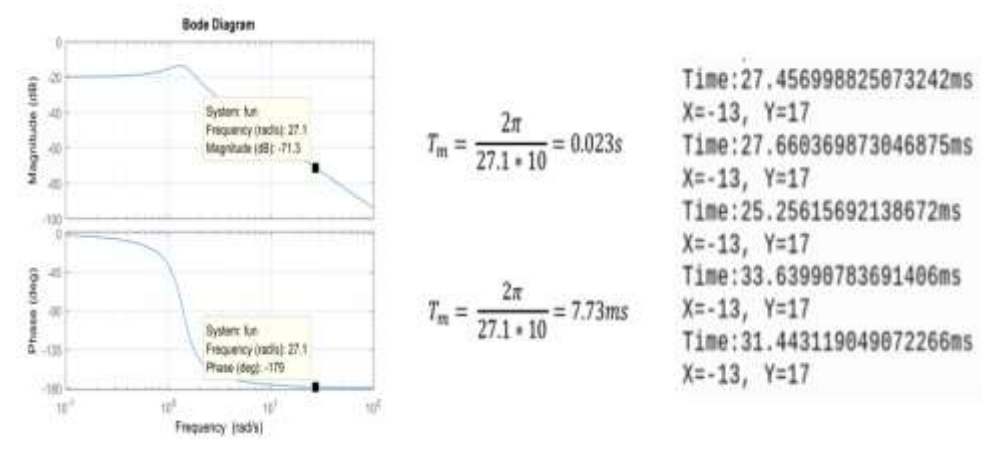

**Figura 14.** Diagrama bode del sistema

El diagrama bode nos brinda muchas características del sistema, como en este caso podemos obtener la frecuencia de cruce de ganancia la cual se encuentra donde la fase cruza con -180°.

El modelado matemático de la planta nos permitió un acercamiento al sistema en el cual nos basamos usando las ecuaciones que se muestran en la figura 15 y 16.

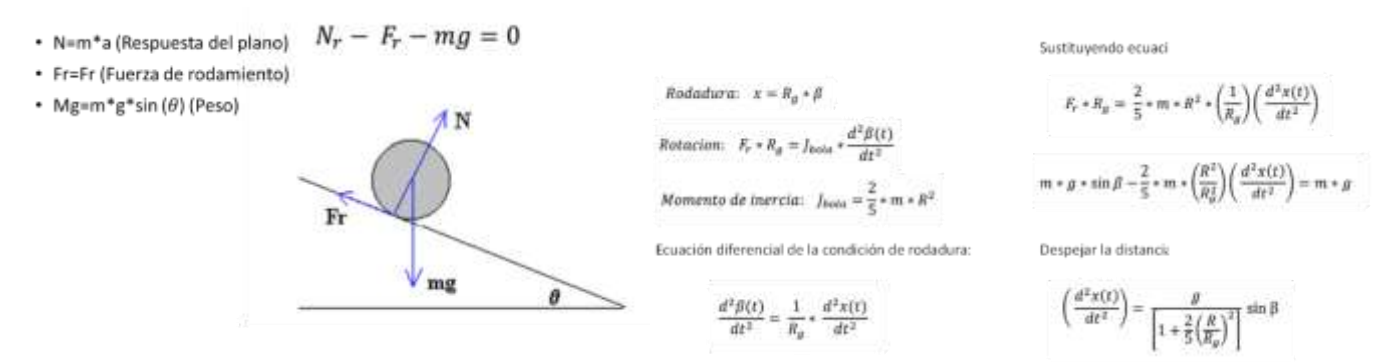

**Figura 15.** Ecuaciones para el modelado matemático de la planta

La ecuación resultante es una ecuación no lineal debido al sen β, que para nuestro modelo el máximo de grados que puede tomar es de 6.5°, el cual en radianes equivale a 0.1134 y cuyo seno es de 0.1132.

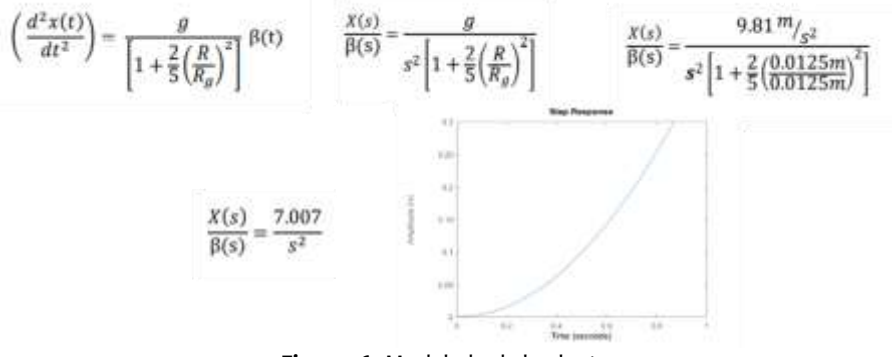

**Figura 16.** Modelado de la planta

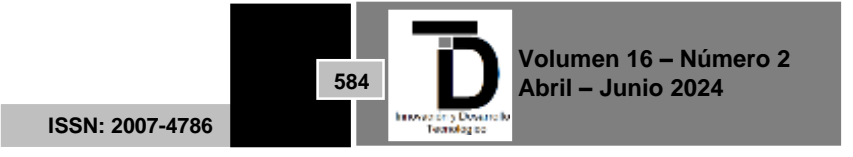

En el modelado matemático comparamos, los valores de Matlab con nuestra planta calculada y se observó un resultado muy similar como lo vemos en la figura 17.

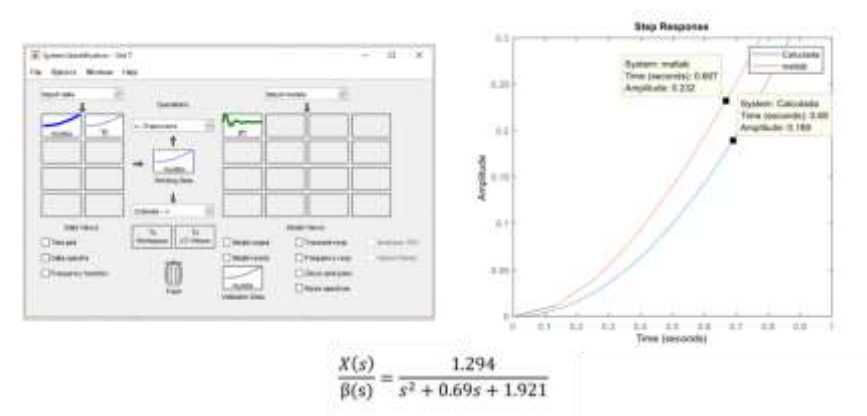

**Figura 17.** Modelado matemático usando Matlab

Para la sintonización de los controladores se plantearon utilizar métodos de sintonización como el de "respuesta a la entrada escalón en lazo abierto" de Ziegler- Nichols sin embargo la forma de la respuesta del sistema ball and plate no coincide con el modelo de un sistema de primer orden en donde se forma una sigma(s) así que este método no puede ser utilizado en este caso. Así que se utilizó el "método de oscilaciones sostenidas" de Ziegler-Nichols (1942).

Esto se hace de manera experimental y para realizar las pruebas utilizamos el simulador de Simulink de Matlab. Una vez que se mantienen las oscilaciones sostenidas, el valor que queda se denomina "ganancia ultima" (Kcu) y el valor del periodo se denomina "Periodo ultimo" (tu).

Cuando se tienen estos valores de (Kcu) y (tu) se sustituyen en la tabla de sintonización (figura 18).

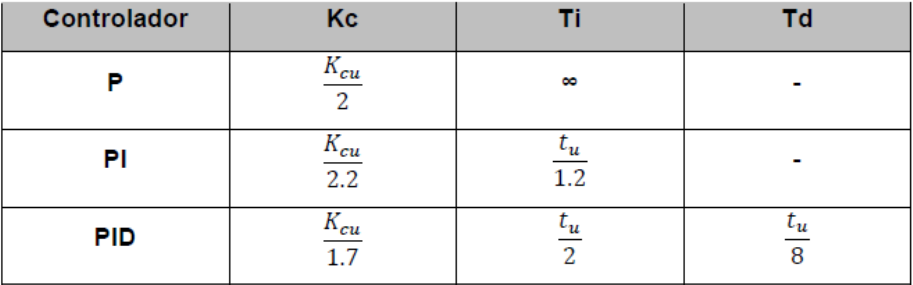

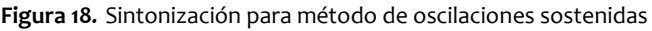

Una vez obtenidos estos valores podemos sustituirlos en el modelo de simulink y comprobar el resultado de estos valores para el PID, cabe destacar que se tomó la función de transferencia calculada aunque es poco menos exacta que la que se generó por Matlab esta última tiende a tener una forma de segundo orden y en algún punto esta se estabiliza pero como ya vimos este sistema es completamente inestable y la función que más se acerca al comportamiento es la que se calculó, es por ello que para este paso se tomó este modelo matemático.

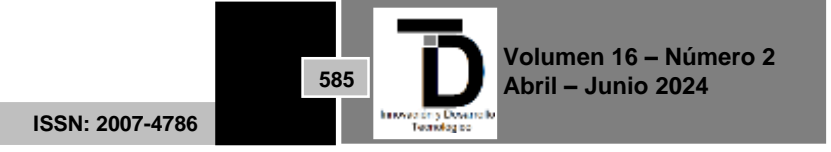

Por consecuente determinamos dos valores en las funciones de transferencia que se implementaron y representando esto con los siguientes diagramas a bloques de la planta (figura 19) cada uno para los diferentes controladores de los PID serie y paralelo.

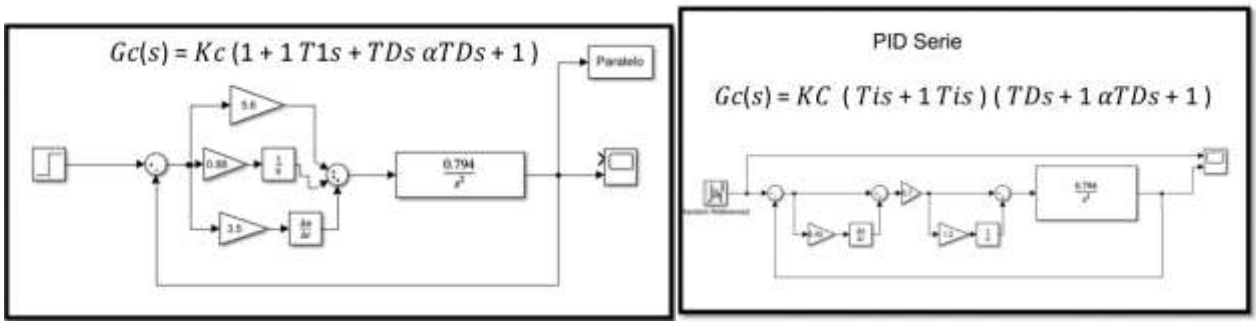

**Figura 19***.* Diagramas a bloques de los PID serie y paralelo

Las respuestas obtenidas en la simulación de los dos controladores nos presentan una salida muy similar en ambos casos esto lo podemos ver en la siguiente figura 20.

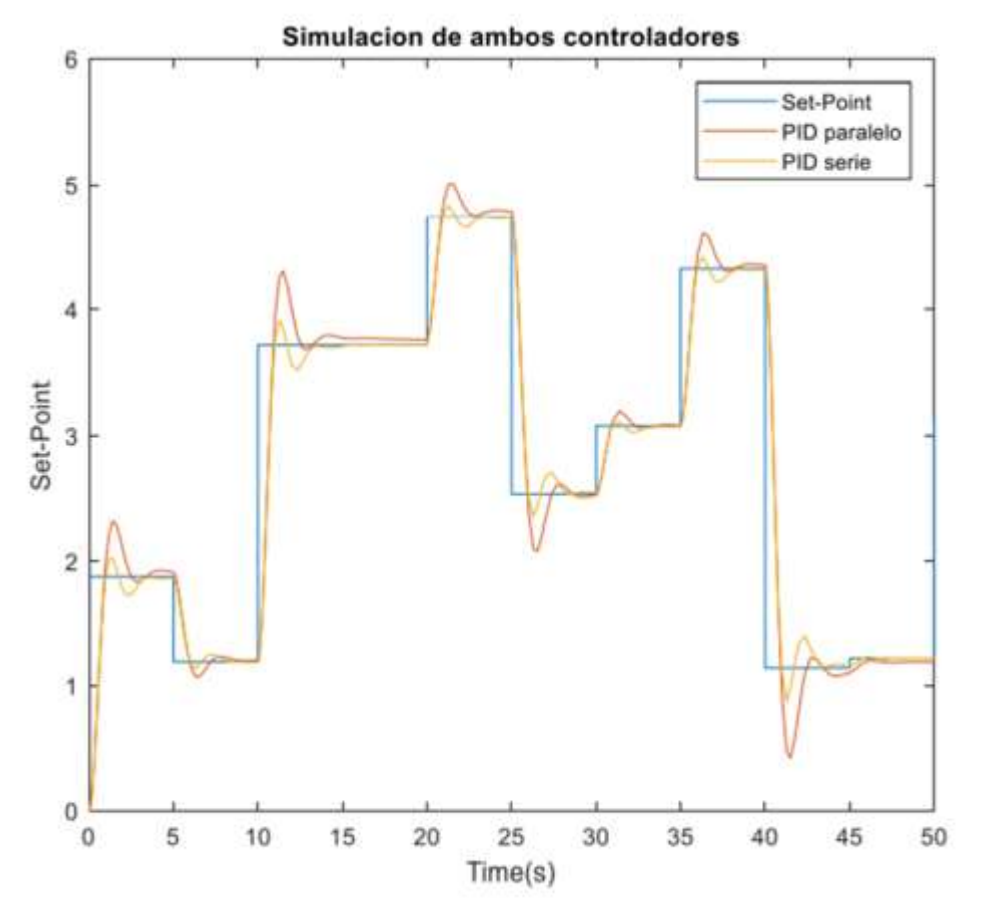

**Figura 20***.* Respuesta de los dos controladores en simulación

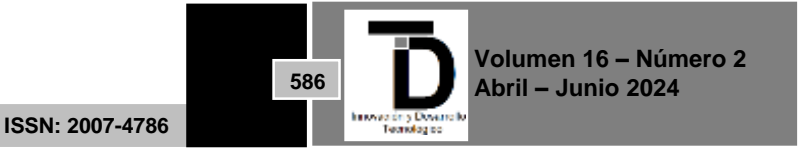

Por último, mostramos los resultados obtenidos en cada uno de los controladores donde podemos ver la diferencia entre los dos controladores mostrando el control en estado transitorio del set-point (figura 21) y en la figura 22 se muestra en estado estable, en este último se presenta una inestabilidad considerable del PID serie mostrado en color verde esto hace que, aunque tengamos una mejor respuesta en el estado transitorio, puede ser descartado como un sistema de control para este dispositivo.

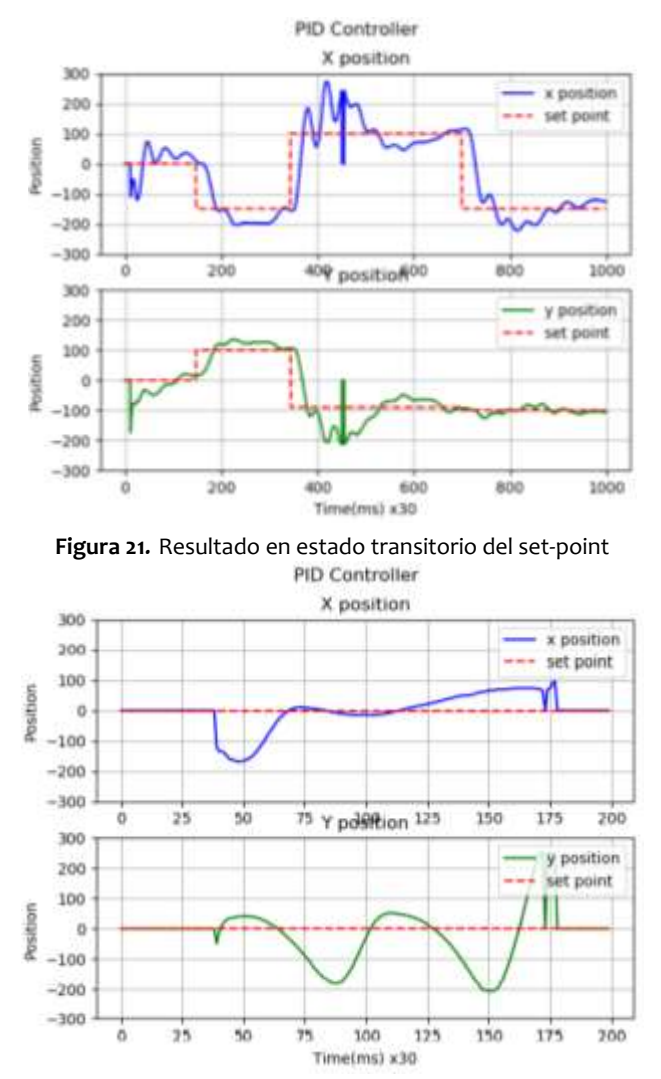

**Figura 22***.* Resultado en estado estable del set-point

#### **4. DISCUSIÓN Y CONCLUSIONES**

Los controladores PID son cada vez más aplicados en diferentes ramas de la industria y para una diversidad de aplicaciones, a pesar de que para su implementación se requiere un estudio del sistema, estos mejoran considerablemente los procesos o simplemente algunos no podrían llevarse a cabo. Es por ello por lo que conocer nuevos algoritmos de control permite ampliar las herramientas en la ingeniería de control.

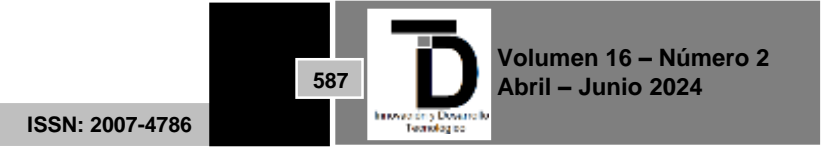

Mediante la comparación de dos controladores (PID serie y PID paralelo) usando el "método de oscilaciones sostenidas" de Ziegler-Nichols, en el simulador Simulink de Matlab se observaron resultados muy similares y un funcionamiento adecuado; al presentarlos en la práctica, el controlador PID serie presento un tiempo de asentamiento mucho menor, un sobre impulso por debajo al 25% del valor final, lo que lo hace ser un controlador más rápido; como desventajas, este controlador es más complejo de implementar, tiende a tener un error de estado estacionario; como se pudo ver en los resultados el controlador PID serie funciona ineficientemente para esta aplicación, ya que este algoritmo solo funciona en el cuadrante positivo del setpoint. El algoritmo PID paralelo presenta mejores resultados, teniendo un controlador muy robusto y resulta más sencillo de implementar; se podrían considerar como desventajas que presenta perturbaciones y tiene un sobre impulso de aproximadamente 25% del valor final y un tiempo de asentamiento mayor, aunque modificando las ganancias del controlador podríamos reducir estos parámetros, así que en realidad no serían una desventaja sino una diferencia con el controlador PID serie.

Se investigó y se encontró, diferentes formas de replicar la plataforma Stewart, conservando el principio que Stewart proponía, al final se optó por construirlo con servomotores ya que su aplicación, construcción y uso, era lo más asequible por los costos de cada uno de los servomotores que se necesitó, además, de requerir menos maquinas como una plataforma Stewart con cilindros neumáticos que requería de un sistema neumático que alimentará el sistema.

Una vez finalizada la construcción de la plataforma, resultó ser una plataforma portable ya que los movimientos de traslado que requirió la plataforma no fueron un inconveniente para trabajar en esta, desde el laboratorio, casa y casi cualquier lugar en que se contará con una fuente de alimentación disponible.

Además, se observó en el diseño de esta plataforma, conservar una rigidez muy buena, agregando también la estabilidad de esta, siendo así un diseño muy bueno de bajo coste, portable, con buena rigidez y estabilidad.

Al implementar el algoritmo de control PID paralelo en la programación el controlador actuó de una manera similar a lo presentado en las simulaciones de Simulink, sin embargo, no se puede decir lo mismo para el control PID serie, a pesar de obtener buenos resultados en las simulaciones.

Dadas las simulaciones, se puede decir en general que el controlador PID serie tiene como ventajas tener un tiempo de asentamiento mucho menor, un sobreimpulso por debajo al 25% del valor final lo que lo hace ser un controlador más rápido y robusto al mismo tiempo, pero como desventajas este controlador es más complejo de implementar, tiende a tener un error de estado estacionario y lo más importante es que no puede ser implementado en cualquier sistema. Como se pudo ver en los resultados el controlador PID serie no funciono para esta aplicación, después de varias pruebas se determinó que este algoritmo solo funcionaba en el cuadrante positivo del set-point esto se debe al propio algoritmo matemático que hace que la acción de control se incremente de manera precipitada.

El algoritmo PID paralelo funciono perfectamente y se pudieron obtener buenos resultados, teniendo como ventajas un controlador muy robusto a pesar de presentar perturbaciones, alta confiabilidad de implementar en cualquier sistema y resulta más sencillo de implementar, se podrían considerar como desventajas de tener un sobre impulso de aproximadamente 25% del valor final y un tiempo de asentamiento más grande, aunque modificando las ganancias del controlador podríamos reducir estos parámetros así que en realidad no serían una desventaja sino más bien una diferencia con el controlador PID serie.

**ISSN: 2007-4786**

**588**

**Volumen 16 – Número 2 Abril – Junio 2024**

#### **REFERENCIAS**

- [1] OGATA, K. (1998). INGENIERIA DE CONTROL MODERNA (3a. ed.). MADRID: PRENTICE HALL HISPANOAMERICANA.
- [2] D. S. Haro, "Plataformas de bajo coste para experimentación en control".
- [3] R. Dario. Ortega Navarrete, "'Diseño asistido por computadora utilizando el programa Solidworks V.2008'.", Universidad Nacional Autónoma de México, Facultad de Estudios Superiores Cuautitlán, UNAM, 2009. [En línea]. Disponible en: https://repositorio.unam.mx/contenidos/3438651
- [4] J. De la Torre Cantero, "Creating replicas of scultural heritage through 3D reconstruction and low cost 3D printer in Education", 2015. [En línea]. Disponible en:
- https://riull.ull.es/xmlui/bitstream/handle/915/24090/314592\_909066.pdf?sequence=1&isAllowed=y
- [5] A. Stewart D, "Platform with Six Degrees of Freedom. Proceedings of the Institution of Mechanical Engineers." 1965. [6] Obando Correa, "DESARROLLO DE UN SISTEMA BALL AND BEAM, PARA IMPLEMENTAR ESTRATEGIAS DE CONTROL
- MEDIANTE LABVIEW". 2013. [En línea]. Disponible en: https://repository.upb.edu.co/bitstream/handle/20.500.11912/1008/digital\_19848.pdf
- [7] "Mecatrónica-1.pdf". Consultado: el 24 de enero de 2023. [En línea]. Disponible en: https://electroequipos.com/wpcontent/uploads/2020/09/Mecatro%CC%81nica-1.pdf
- [8] "Repositorio de Tesis DGBSDI: Diseño asistido por computadora en 3D con realidad aumentada". https://ru.dgb.unam.mx/handle/DGB\_UNAM/TES01000619961 (consultado el 25 de enero de 2023).
- [9] B. Dasgupta y T. Mruthyunjaya, "The Stewart platform manipulator: a review, Mechanism and Machine Theory". 2000.ml

Correo de autor de correspondencia: *carlos.mg@cdguzman.tecnm.mx*

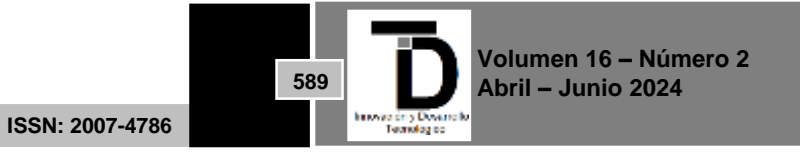